# ODROID-H3/H3+ Einplatinencomputer **Best.Nr. 811 600 (ODROID-H3) / Best.Nr. 811 601 (ODROID-H3+)**

Auf unserer Website www.pollin.de steht für Sie immer die aktuellste Version der Anleitung zum Download zur Verfügung.

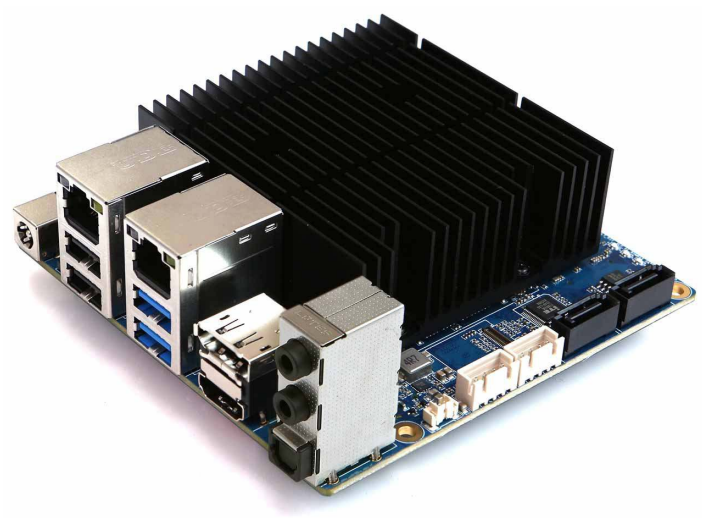

## Bedienungsanleitung

#### Sicherheitshinweise

• Diese Bedienungsanleitung ist Bestandteil des Produktes. Sie enthält wichtige Hinweise zur Inbetriebnahme und Bedienung! Achten Sie hierauf, auch wenn Sie das Produkt an Dritte weitergeben! Bewahren Sie deshalb diese Bedienungsanleitung zum Nachlesen auf!

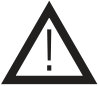

- Benutzen Sie den ODROID-H3/ODROID-H3+ nicht weiter, wenn er beschädigt ist.
- Betreiben Sie das Gerät nur mit einer Versorgungsspannung von 14...20 V/DC. Achten Sie auf die Mindestleistung des Netzteils von 60 W! Bei Betrieb ohne Festplatten wird ein 15 V/DC / 4 A Netzteil empfohlen. Bei Betrieb mit zwei Festplatten betrieben wird ein 19 V/DC / 7 A Netzteil empfohlen.
- Betreiben Sie die Platine nur auf einer nicht leitenden Oberfläche!
- Achten Sie darauf, dass sich keine metallischen Teile unter der Platine befinden! Es besteht Kurzschlussgefahr!
- Wir empfehlen Ihnen den ODROID-H3/ODROID-H3+ nur in einem dafür geeigneten Gehäuse zu betreiben, da die Platine keine Schutz gegen Umwelteinflüsse oder ESD-Entladungen besitzt, sowie beim Umgang mit der ungeschützten Platine ESD-Arbeitsvorschriften einzuhalten.
- In Schulen, Ausbildungseinrichtungen, Hobby- und Selbsthilfewerkstätten ist das Betreiben durch geschultes Personal verantwortlich zu überwachen.
- In gewerblichen Einrichtungen sind die Unfallverhütungsvorschriften des Verbandes der gewerblichen Berufsgenossenschaften für elektrische Anlagen und Betriebsmittel zu beachten.
- Das Produkt darf nicht fallen gelassen oder starkem mechanischen Druck ausgesetzt werden, da es durch die Auswirkungen beschädigt werden kann.
- Das Gerät muss vor Feuchtigkeit, Spritzwasser und Hitzeeinwirkung geschützt werden.
- Das Gerät darf nur in trockenen und geschützten Räumen verwendet werden.
- Betreiben Sie das Gerät nicht in einer Umgebung, in welcher brennbare Gase, Dämpfe oder Staub sind.
- Dieses Gerät ist nicht dafür bestimmt, durch Personen (einschließlich Kinder) mit eingeschränkten physischen, sensorischen oder geistigen Fähigkeiten oder mangels Erfahrung und/oder mangels Wissen benutzt zu werden, es sei denn, sie werden durch eine für ihre Sicherheit zuständige Person beaufsichtigt oder erhielten von ihr Anweisungen, wie das Gerät zu benutzen ist.
- Entfernen Sie keine Aufkleber vom Produkt. Diese können wichtige sicherheitsrelevante Hinweise enthalten.
- Das Produkt ist kein Spielzeug! Halten Sie das Gerät von Kindern fern.

#### Bestimmungsgemäße Verwendung

Der ODROID-H3/ODROID-H3+ eignet sich perfekt für Netzwerk-Anwendungen wie Proxy-Server, File-Server, Überwachungsanlagen, Steueranwendungen oder auch für Heimanwendungen wie Media-Center PC´s oder Emulations- bzw. Gaming-Anwendungen. Die Betriebsspannung beträgt 14...20 V/DC (min. 60 W) über die Hohlbuchse 5,5/2,1 mm (+ innen, - außen). Bei Betrieb ohne Festplatten wird ein 15 V/DC / 4 A Netzteil empfohlen. Bei Betrieb mit zwei Festplatten betrieben wird ein 19 V/DC / 7 A Netzteil empfohlen.

Eine andere Verwendung als angegeben ist nicht zulässig! Änderungen können zur Beschädigung dieses Produktes führen, darüber hinaus ist dies mit Gefahren, wie z.B. Kurzschluss, Brand, elektrischem Schlag etc. verbunden. Für alle Personen- und Sachschäden, die aus nicht bestimmungsgemäßer Verwendung entstehen, ist nicht der Hersteller, sondern der Betreiber verantwortlich. Bitte beachten Sie, dass Bedien- und/ oder Anschlussfehler außerhalb unseres Einflussbereiches liegen. Verständlicherweise können wir für Schäden, die daraus entstehen, keinerlei Haftung übernehmen.

#### Übersicht

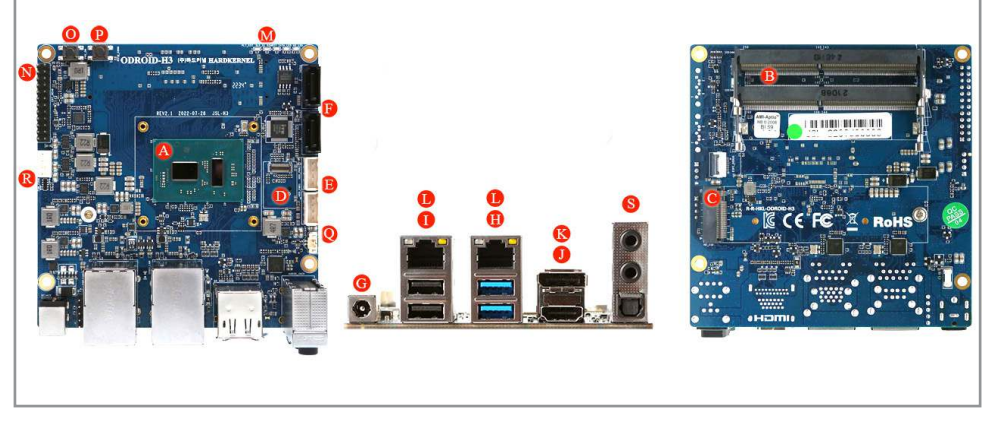

- A) CPU Intel Celeron N5105 (H3) / N6005 (H3+)
- **B)** 2x DDR4 SO-DIMM Speicherplätze (Dual Channel, max. 32 GB)
- C) 1x NVMe M.2 Anschluss (PCIe 3.0 x 2, NGFF-2280)
- **D)** 1x eMMC Anschluss
- E) 2x SATA-Stromversorgung (RM2,5, JST-XH kompatibler Anschluss)
- F) 2 x SATA3 6.0 Gb/s Datenanschluss
- **G)** DC Hohlbuchse  $(5,5/2,1, +$  innen)
- H) 2x USB 3.0 Anschluss
- 1) 2x USB 2.0 Anschluss
- J) 1x HDMI 2.0 Anschluss
- K) 1x DisplayPort 1.2 Anschluss
- L) 2x RJ45 Netzwerk Anschluss (10/100/1000/2500 M<sub>bps</sub>)
- **M)** 5x System-LEDs
- N) 1x Peripherie Expansion Header (24-pin)
- **O)** 1x Power-Taste
- P) 1x Reset-Taste
- **O)** 1x Backup Batterie Anschluss (2-polig)
- R) 1x Lüfter-Anschluss (4-polig)
- S) 1 x Audioausgang, 1 x Audioeingang, 1 x SPDIF Ausgang

#### Pflege und Wartung

- Trennen Sie das Gerät von der Spannungsversorgung.
- Zur Reinigung verwenden Sie ein trockenes, weiches und sauberes Tuch.
- Benutzen Sie auf keinen Fall aggressive Reinigungsmittel, Reinigungsalkohol oder andere chemische Mittel. Dadurch könnte das Gehäuse angegriffen oder die Funktion beeinträchtigt werden.

#### Lieferumfang

- ODROID-H3(+) inkl. Kühlkörper
- Anleitung

#### Inbetriebnahme

- Zuerst muss die Backup/BIOS Batterie, die im Lieferumfang enthalten ist, in den 2-poligen Anschluss (Q) eingesteckt werden. Sie sorgt für ein Speichern der BIOS Einstellungen sowie ein Speichern der Zeit über die bereits eingebaute RTC.
- Danach können Sie bis zu 32GB pro Platz an SO-DIMM DDR4 Speicher in die Steckplätze (B) einsetzen.
- Der ODROID-H3(+) ist Dual-Channel fähig. Um dies zu nutzen und optimale Performance zu erreichen, sollten Sie zwei SO-DIMM Module des selben Herstellers mit gleicher Speicher-Kapazität verwenden.
- Setzen Sie als nächstes ein geeignetes Speichermedium ein, um ein Betriebssystem zu installieren. Steckplätze sind vorhanden für:
	- 1x eMMC (D)
	- 2x SATA3 6Gbs (F)
	- 1x M.2 NVMe Slot 2280 (C) (Achtung: SATA M.2 SSDs werden nicht unterstützt!)
- Verbinden Sie als nächstes ein geeignetes Anzeigegerät. Der ODROID-H3(+) unterstützt eine Auflösung bis zu 4096 x 2160Pixel (4K @ 60FPS) auf dem HDMI (J) und Display-Port Anschluss (K) gleichzeitig, verbinden Sie auch ein passendes Eingabegerät mit einem USB Port (H/I).
- Jetzt können Sie die Spannungsversorgung herstellen, in dem Sie den Hohlstecker eines passenden Netzteils in die Hohlbuchse (G) des ODROID-H3(+) stecken.
- Der ODROID-H3(+) startet automatisch (Power- und Alive-LED (M) leuchten), wenn die Spannungsversorgung hergestellt ist.
- Um ein Betriebssystem zu installieren, können Sie mit der Entf. Taste beim Booten das BIOS Menü aufrufen, dort können Sie unter der Option "Boot" verschiedene Boot-Medien auswählen und die Boot-Reihenfolge ändern.
- Es werden alle x86-kompatiblen Systeme unterstützt (der Treiber Support kann nicht garantiert werden). Unterstützte Betriebssysteme sind unter anderem Windows 10/11 oder Ubuntu 22.04.1
- Um ein Boot-Medium zu erstellen, können Sie freie Software benutzen, z.B. "Etcher" oder "Rufus". Wie Sie diese Software richtig anwenden, können Sie der Herstellerseite entnehmen: rufus.ie oder balena.io/etcher.
- Um eine Installation mit einer CD/DVD auszuführen, müssen Sie ein CD/DVD Laufwerk an einen der USB-Anschlüsse (H/I) anschließen, danach wird das Laufwerk im BIOS als Bootoption angezeigt.

Der ODROID-H3(+) ist ein Open-Source Projekt des Herstellers Hardkernel. Wir können weder für alle nicht in der Anleitung angegeben Funktionen noch die Qualität oder Verfügbarkeit von passenden Softwareprodukten garantieren.

Für zusätzliche Informationen zum Produkt sowie einem ausführlichen Schaltplan besuchen Sie die Hardkernel-Wiki unter:

https://wiki.odroid.com/odroid-h3/start

#### Problembehandlung

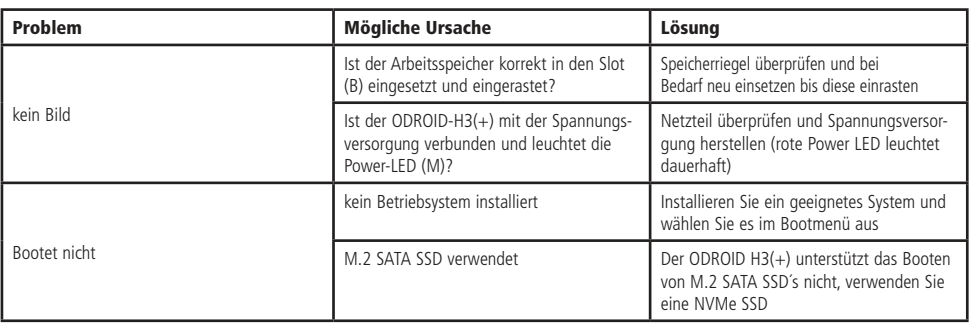

### Technische Beratung

Brauchen Sie Hilfe bei der Montage oder Installation? Kein Problem, unter der nachfolgenden Rufnummer erreichen Sie speziell geschulte Mitarbeiter, die Sie gerne bei allen technischen Fragen beraten.

### **+49 (0) 8403 920 - 930**

Montag bis Donnerstag von 9:00 bis 12:00 Uhr und 14:00 bis 16:00 Uhr

Freitag von 9:00 bis 12:00 Uhr

#### Technische Daten

• **Prozessor:** Intel Celeron N5105 (H3) / N6005 (H3+) Prozessor (10nm, Quad-Core, TDP 10W), bis 2,9 GHz (H3) / 3,3 GHz (H3+), 4MB L2 Cache, Intel UHD Graphics (H3: 24 EU bis 800 MHz / H3+: 32 EU bis 900 MHz) **• Arbeitsspeicher:** 2 x DDR4 1.2V SO-DIMM Steckplätze, Dual Channel, bis 2933 MT/s (DDR4-PC23400), Max. Speicherkapazität: 64GB (32GB pro Platz), DDR3/DDR5 wird nicht unterstützt **• Speichererweiterung:** 1x eMMC Steckplatz (bootfähig und auswählbar im BIOS), 2 x SATA3 6Gbps, 1 x M.2 Steckplatz (PCIe 3.0 x 4,unterstützt NGFF-2280 Karten), M.2 SATA SSD wird nicht unterstützt **• Netzwerk:** 2 x GbE LAN Ports (RJ45, unterstützt 10/100/1000/2500 Mbps), Chipsatz Realtek RTL8125B, unterstützt Wake-On-Lan, Indikator-LEDs (Grün: Verbindung, Gelb: Datenübertragung) **• Video:** 1x DisplayPort 1.2 (bis 4K@60Hz), 1x HDMI 2.0 (bis 4K@60Hz), unterstützt zwei Displays gleichzeitig<br>1x Audio: 1x Audioausgang (3.5 mm Stereo Klinkenbuchse). 1x Audioeingang (3.5 mm Stereo Klinkenbuchse). **• Audio:** 1 x Audioausgang (3,5 mm Stereo Klinkenbuchse), 1 x Audioeingang (3,5mm Stereo Klinkenbuchse), 1 x SPDIF Ausgang (ALC1200, HDA codec), HDMI/DisplayPort Audioausgang **• Erweiterungsports:** 2 x USB 3.0 Host Ports, 2 x USB 2.0 Host Ports, 1 x Peripherie Expansion Header (24-pin, RM2,54 mm) **• Weitere Features:** Passiver Kühlkörper, BIOS Backup-Batterie (zum Aufrechterhalten der Systemzeit und BIOS-Einstellungen),Power-Taste, Reset-Taste, System LEDs: Rot (PWR), blau (links, SLEEP), blau (rechts, PMIC), Gelb (SATA), Grün (NVMe), Lüfter-Anschluss 12V (4-pin, RM2,54 mm, PWM-Eingang, Tacho-Ausgang) für optionalen Lüfter **• Spannungsversorgung:** 14…20 V/DC (min. 60 W) über Hohlbuchse 5,5/2,1 mm (+ innen, - außen) Empfohlene Spannung, wenn keine zwei 3,5" Festplatten benutzt werden: 15 V/DC / 4 A Empfohlene Spannung, wenn zwei 3,5" Festplatten benutzt werden: 19 V/DC / 7 A **• Energieverbrauch:** Leerlauf ~1,9 W, CPU Belastung ~15 W, CPU+GPU Belastung ~18 W, Ausgeschaltet ~0,25 W, Standby  $\sim$  0,6 W<br>110x110x47 mm **Maße (LxBxH):** 

#### Symbolerklärung

Das Symbol mit dem Ausrufezeichen im Dreieck weist auf wichtige Hinweise in dieser Bedienungsanleitung hin, die unbedingt zu ! beachten sind. Des Weiteren wenn Gefahr für Ihre Gesundheit besteht, z.B. durch elektrischen Schlag.

#### **Entsorgung**

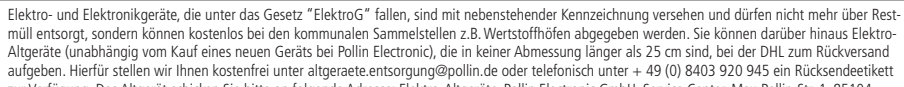

zur Verfügung. Das Altgerät schicken Sie bitte an folgende Adresse: Elektro-Altgeräte, Pollin Electronic GmbH, Service Center, Max-Pollin-Str. 1, 85104 Pförring. Bitte achten Sie auf eine ordnungsgemäße Verpackung des Altgeräts insbesondere bei Lampen (z.B. Gasentladungslampen), so dass ein Zerbrechen möglichst vermieden wird und eine mechanische Verdichtung oder Bruch ausgeschlossen werden kann. Die Annahme von Altgeräten darf abgelehnt werden, wenn aufgrund einer Verunreinigung eine Gefahr für die Gesundheit und Sicherheit von Menschen besteht. Wir sind gesetzlich zur unentgeltlichen Rücknahme von Altgeräten verpflichtet. Dabei muss das Neugerät im Wesentlichen funktionsgleich mit dem Altgerät sein. Die Rücknahmepflicht mit einer kostenlosen Abholung besteht für folgende Kategorien:

- Wärmeüberträger (z.B. Klimageräte, Kühlschränke usw.)
- Bildschirme, Monitore und Geräte, die Bildschirme mit einer Oberfläche von mehr als 100cm² enthalten (z.B. Fernseher, PC-Monitore usw.)
- Geräte bei denen mindestens einer der äußeren Abmessungen mehr als 50 Zentimeter beträgt, sozusagen Großgeräte (z.B. Scooter, Werkzeuge usw.)

Sie können im Bestellvorgang auf den Fax-Bestellsteinen, den Bestellkarten und in unserem Webshop folgende Checkbox "Ja, ich beabsichtige bei/nach Auslieferung des neuen Elektro-/Elektronikgerätes ein Altgerät zurückzugeben, das im Wesentlichen funktionsgleich ist." auswählen. Wir kümmern uns dann um die Abwicklung und kostenlosen Abholung des Altgeräts. Altbatterien und Akkumulatoren, die nicht vom Altgerät umschlossen sind, sind vor der Abgabe an der Sammelstelle bzw. Rückversand von diesem zu trennen. Für die Löschung personenbezogener Daten haben Sie eigenverantwortlich Sorge zu tragen.

Selbstverständlich unterstützt auch Pollin Electronic als verantwortungsbewusster Hersteller diesen Umweltgedanken. Wir kennzeichnen alle von uns als Hersteller in Umlauf gebrachten Elektro- und Elektronikgeräte mit der Elektronik-Registrierungsnummer WEEE-Reg.-Nr. DE 56564606.

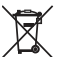

Als Endverbraucher sind Sie gesetzlich (Batterien-Verordnung) zur Rückgabe gebrauchter Batterien und Akkus verpflichtet. Schadstoffhaltige Batterien/ Akkus sind mit nebenstehender Kennzeichnung versehen. Eine Entsorgung über den Hausmüll ist verboten.

Verbrauchte Batterien/ Akkus können kostenlos bei den kommunalen Sammelstellen z.B. Wertstoffhöfen oder überall dort abgegeben werden, wo Batterien/ Akkus verkauft werden! Schadstoffhaltige Batterien und Akkus sind mit der durchgekreuzten Mülltonne gekennzeichnet, unter der das chemische Symbol des beinhalteten Schwermetalles steht (Cd für Cadmium, Hg für Quecksilber und Pb für Blei).

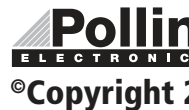

Diese Bedienungsanleitung ist eine Publikation von Pollin Electronic GmbH, Max-Pollin-Straße 1, 85104 Pförring. Alle Rechte einschließlich Übersetzung vorbehalten. Nachdruck, auch auszugsweise, verboten. Diese Bedienungsanleitung ELECTRONIC entspricht dem technischen Stand bei Drucklegung. Änderung in Technik und Ausstattung vorbehalten.

### ©Copyright 2022 by Pollin Electronic GmbH